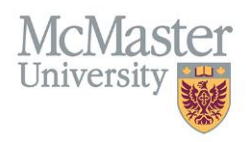

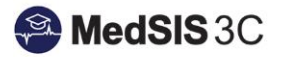

## HOW TO VIEW TRAINEE PROGRESS – ACCESSING MY CBME DASHBOARD

**TARGET AUDIENCE: TRAINEES** Updated December 11, 2020

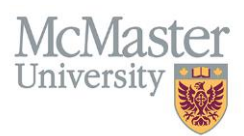

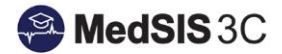

1. Select Learning Path from the left menu

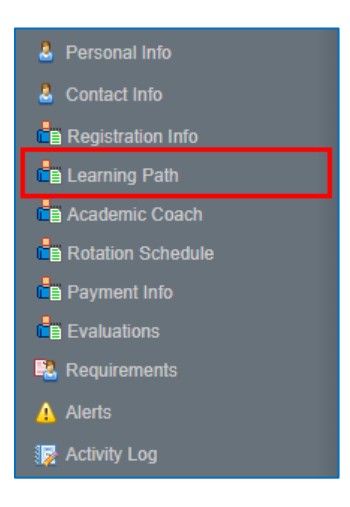

2. Click on the Learning Path to drill down and view progress on Stages and EPAs.

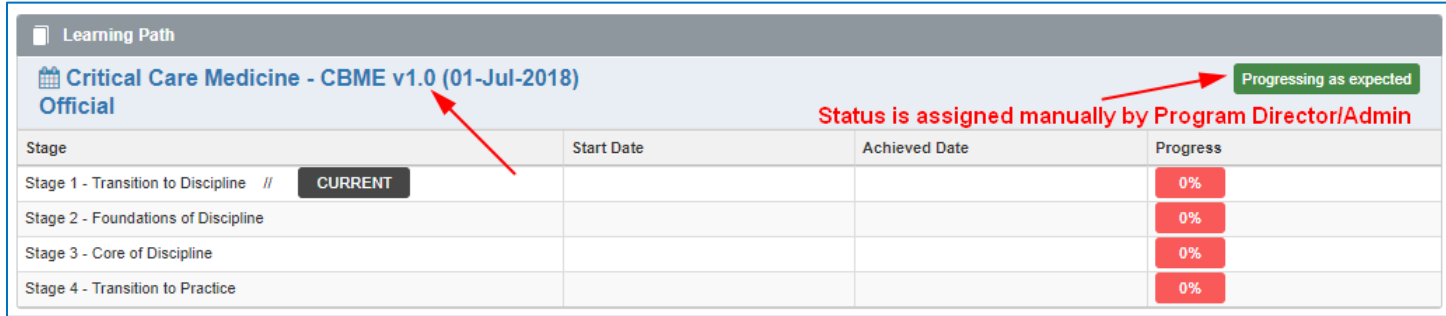

## QUESTIONS?

If you have any questions or difficulties with this process, please contact MedSIS at [medsis@mcmaster.ca](mailto:medsis@mcmaster.ca)